# SCHEDULE BUILDER

OFFICE OF THE REGISTRAR

in.

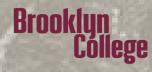

### WHAT IS SCHEDULE BUILDER?

Brooklun

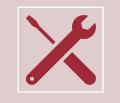

Schedule Builder is a tool that enables you to plan and register for courses that meet your scheduling needs.

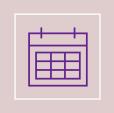

Schedule Builder allows you to graphically view schedule options based on desired time, availability, location, and other factors that work best for you.

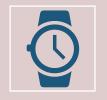

Schedule Builder generates schedules in seconds!

WHERE CAN I ACCESS IT?

- 1. Log into <u>CUNYfirst</u>
- 2. Click on Student Center tile
- 3. Click on Schedule Builder tile

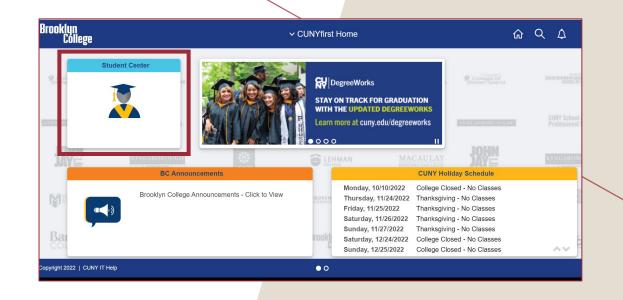

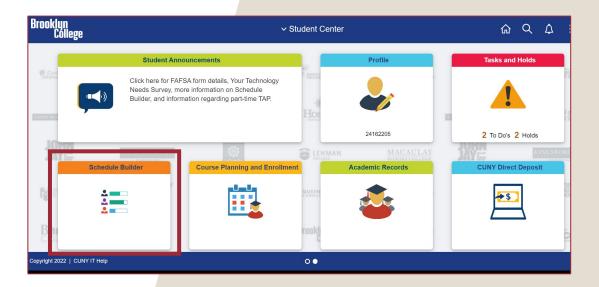

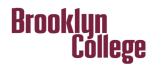

*GETTING STARTED* 

- 1. Toggle between semesters
- 2. Select multiple campuses (great for students applying for permit)
- 3. Select instruction modes
- 4. Select multiple sessions (perfect for the summer and winter)
- 5. Search area

Cóllege

Brooklyn

- 6. Schedule area
- 7. Favorite schedules

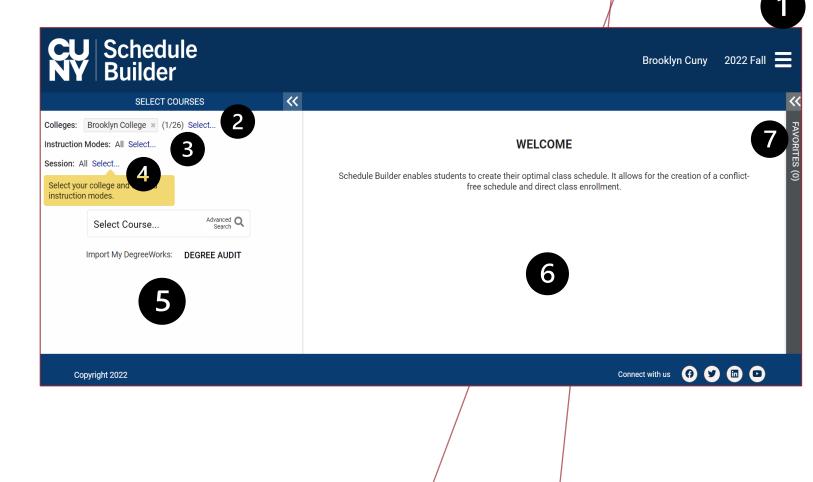

|                 | SELECT C                                        | OURSES               |   |
|-----------------|-------------------------------------------------|----------------------|---|
| Colleges:       | Brooklyn College × (1/2                         | 6) Select            |   |
| Instruction     | Modes: All Select                               |                      |   |
| Session: A      | Il Select                                       |                      |   |
|                 | Begin typing a course<br>you would like to take |                      |   |
|                 | Example: ACCT 230,                              | or <b>BIO 201</b>    |   |
| 1               | Select Course                                   | Advanced Q<br>Search | 2 |
|                 | Import My DegreeWorks:                          | 3<br>DEGREE AUDIT    |   |
|                 | 🔀 Hel                                           | p                    |   |
|                 |                                                 |                      |   |
| )klyn<br>Cólleg | <b>e</b> /                                      |                      |   |

R

# HOW DO I SEARCH FOR CLASSES?

- 1. Course Search Bar
- 2. Advance Search

<<

3. DegreeWorks/Degree Audit

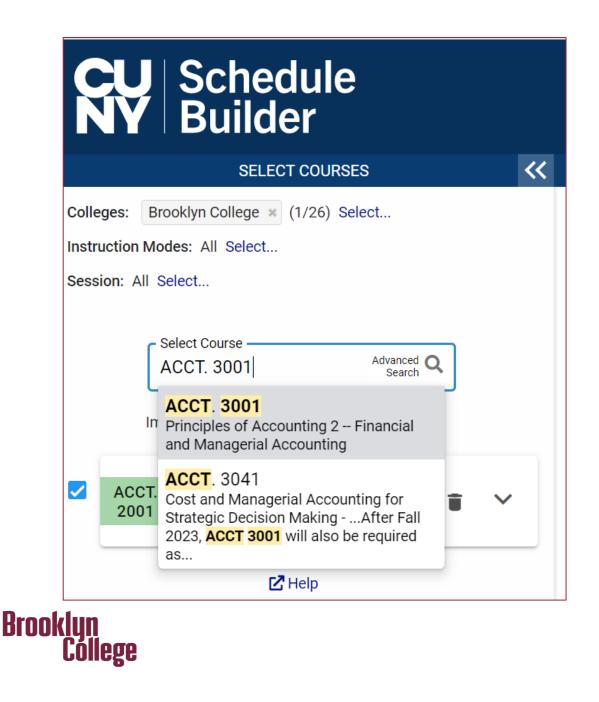

# *COURSE SEARCH BAR*

Allows you to search by course code (ACCT. 3001), course title (Principles of Accounting I), or by instructor.

### ADVANCED SEARCH

Allows you to do advance searches such as days, time, or by requirement designation (creative expression).

Brooklyn

Cóllege

| Courses available onlin     | le only                                                                                                    |   |
|-----------------------------|----------------------------------------------------------------------------------------------------|---|
| Selected colleges only      | (1)                                                                                                    |   |
| Academic Career:            |                                                                                                    | ~ |
| Course Subject:             |                                                                                                    | ~ |
| Course Attribute:           |                                                                                                    | ~ |
| Course Attribute<br>Value:  |                                                                                                    | ~ |
| Requirement<br>Designation: |                                                                                                    | ~ |
| Session:                    |                                                                                                    | ~ |
| Days Permitted:             | <ul> <li>Sun </li> <li>Mon </li> <li>Tues </li> <li>Wed </li> <li>Thurs</li> <li>Fri </li> <li>Sat</li> </ul> |   |
| Start After:                | ✓: 00 ✓                                                                                                    |   |
| End Before:                 | ✓ : 00 ✓                                                                                                    |   |
| Keywords:                   | Class Number, Title, Instructor                                                                               |   |
|                             | SEARCH                                                                                                    |   |

# DEGREEWORKS/ DEGREE AUDIT

| SUMMA                                                                                                    | ARY                | AUDIT                                                 | STILL NEEDED                    |
|----------------------------------------------------------------------------------------------------|--------------------|-------------------------------------------------------|---------------------------------|
|                                                                                                    |                    | 4 FALL 2021 ONWARDS CASD. 1651 MA<br>ING 2022 ONWARDS | Y COUNT TOWARDS U.S. EXPERIENCE |
| U.S. Experience i                                                                                                    | in Its Diversity 💊 | ·                                                     |                                 |
| Creative Express                                                                                                    | ion 🔨              |                                                       |                                 |
| Still Needed:<br>1 Class in                                                                                                    |                    |                                                       |                                 |
| <b>ARTD.</b> 1010                                                                                                    | REMOVE             | Added course ARTD1010                                 |                                 |
| <b>MCHC.</b> 1001                                                                                                    | SELECT             | j                                                     |                                 |
| <b>MUSC.</b> 1300                                                                                                    | SELECT             | ]                                                     |                                 |
| <b>MUSC.</b> 1400                                                                                                    | SELECT             |                                                       |                                 |
| <ul> <li>Individual and Second Second Se</li></ul> |                    |                                                       |                                 |
|                                                                                                    |                    |                                                       |                                 |
| oklyn                                                                                                    |                    |                                                       |                                 |

Cóllege

Allows you to select the courses needed right from your degree audit.

# SCHEDULE OPTIONS

As you add courses to the Search Area, the right panel populates with combination of schedules.

• The arrows allow you to browse the available schedules.

#### Tips to Remember

Brooklyn Cóllege

- Online synchronous courses will display on schedule with a mouse next to it.
- Online asynchronous course will <u>not</u> display on schedule but will have a note on the bottom.

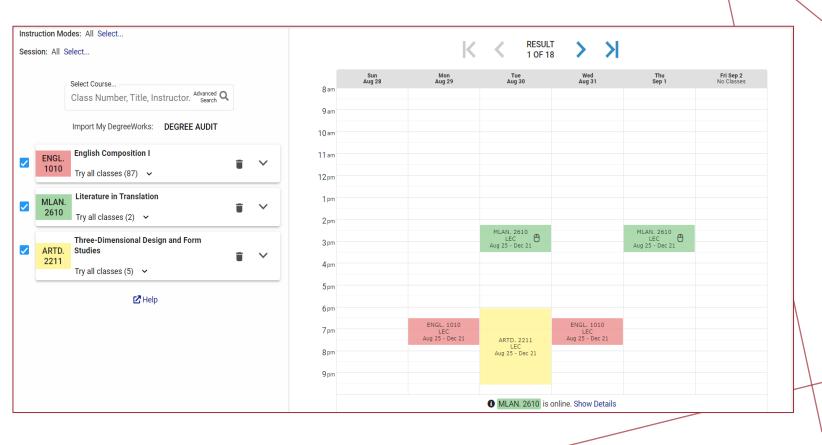

# NARROW DOWN SEARCHES

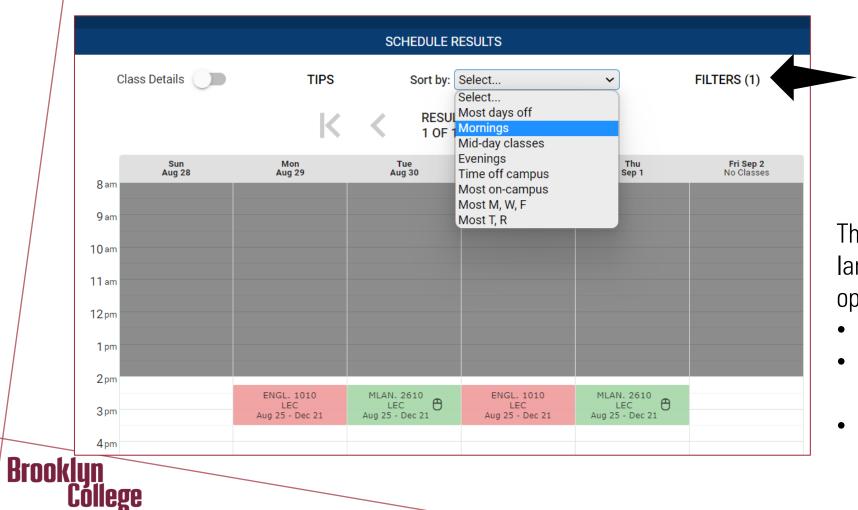

Filters Show me schedules containing: Closed classes Wait Listed classes Online classes

The combination of schedules can be large. You can narrow down your options by:

- Sorting it by preferred days and time.
- Blocking out the time right on the schedule by click and drag.
- Or filtering closed, waitlisted, or online courses.

### CLASS DETAILS

- Found the schedule that you love? Make sure to review the class details before enrolling.
- You can click on class details on the schedule or the search area.

#### Tips to Remember

- When enrolling in a closed course, check the waitlist information
- Review section notes to avoid registering for a section reserved for a certain population (SEEK, HONORS, HIGH SCHOOL)

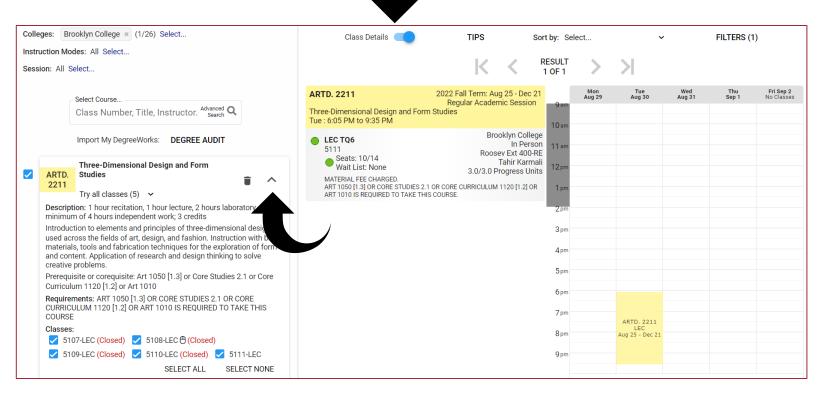

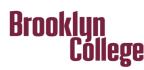

# SAVING AND SHARING

Want to save or share your schedule?

- Schedule Builder allows you to save your schedule to your favorites and come back to it when you are ready to register.
- Sharing your schedule with friends or family is now easy with the share feature.
- The print options allows you to print your schedule as well.

Brooklun

Cóllege

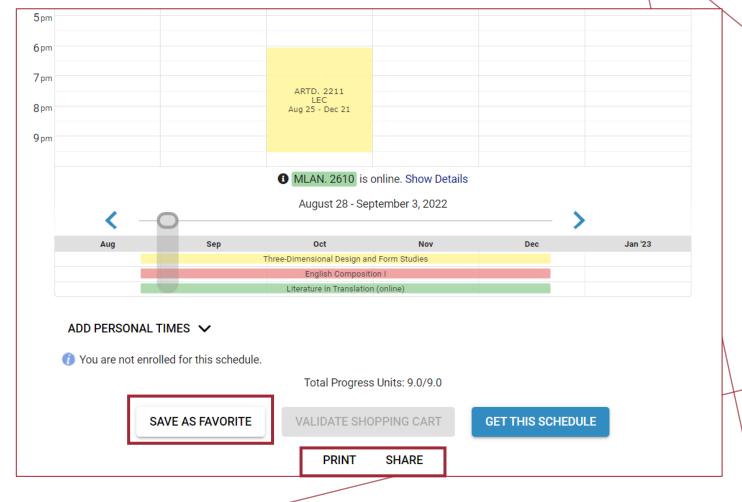

# HOW DO I REGISTER?

- Once you find a schedule you like, select
   Get This Schedule and then Do Actions.
- Upon enrolling, in the results column, you should see the word Added. If not, try to resolve the issue in the displayed message or contact an academic advisor.

#### **Tips to Remember**

Brooklyn

:óllege

You must click on **Do Actions** to finish enrolling.

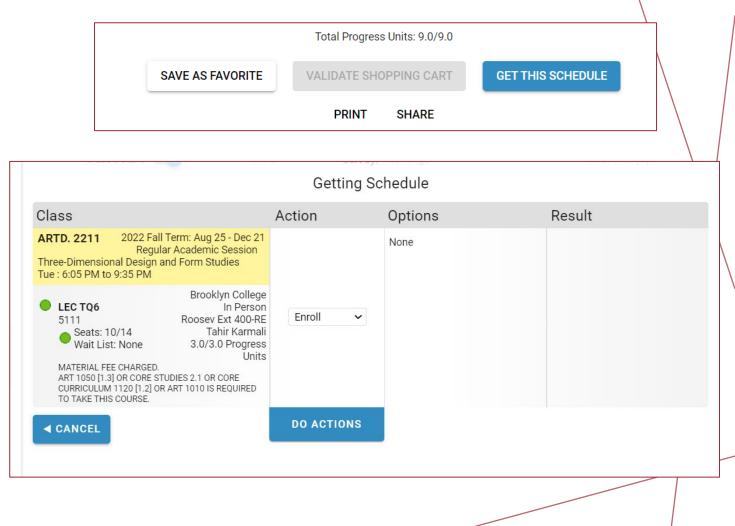

# HOW DO I DROP?

- To drop a course, you click on the trash can to initiate a drop.
- You have not finished dropping the course until you click on **Get This Schedule** and **Do Actions**.

#### **Tips to Remember**

Brooklun

:Óllege

If you see a red message indicating that you have not finished dropping, you must click on **Get This Schedule** and **Do Actions**.

| Colleges: E   | Brooklyn College × (1/26) Select        |   |
|---------------|-----------------------------------------|---|
| Instruction M | lodes: All Select                       |   |
| Session: All  | Select                                  | ١ |
|               |                                         |   |
|               | Select Course                           |   |
|               | MLAN. 2610 Advanced Q<br>Search         |   |
|               |                                         |   |
|               | Import My DegreeWorks: DEGREE AUDIT     |   |
|               | Art: Its History and Meaning (formerly  |   |
| ARTD          | . CORC 1120)                            |   |
| 1010          | Enrolled<br>Drop Course V               |   |
| 🛕 Υοι         | have not finished dropping this course. |   |
|               | English Composition I Enrolled          |   |
| ENGL<br>1010  |                                         |   |
| 1010          | Stay enrolled in 7323-LEC 🗸 🔮           |   |
|               |                                         |   |
|               |                                         |   |
|               |                                         |   |
|               | Total Progress Units: 9.0/9.0           |   |
| SAVE AS FA    |                                         |   |
| SAVE AS FA    | · ·                                     |   |
| SAVE AS FA    |                                         |   |

| Class                                                                                                    |                                                                                                    | Action                  | Options                                    |
|----------------------------------------------------------------------------------------------------|----------------------------------------------------------------------------------------------------|-------------------------|--------------------------------------------|
| ARTD. 1010 2022 Fall Term: Aug 25 - Dec 21<br>Regular Academic Session<br>Art: Its History and Meaning (formerly CORC<br>1120)<br>Thu : 6:05 PM to 8:50 PM                                                                                                    |                                                                                                    | Drop*                   |                                            |
| <ul> <li>LEC R6 Enrolled</li> <li>6690</li> <li>Seats: 51/55</li> <li>Wait List: None</li> </ul>                                                                                                    | Brooklyn College<br>In Person<br>Boylan 3129<br>Gilad BenDavid<br>3.0/3.0 Progress<br>Units                                                                                                    | Swapping for AFST. 3120 | N/A                                        |
| AFST. 3120 2022 Fall Term: Aug 25 - Dec 21<br>Regular Academic Session<br>African American History through 1865<br>Tue, Thu : 9:30 AM to 10:45 AM                                                                                                    |                                                                                                    |                         | Waitlist OK?<br>Wait list if class is full |
| <ul> <li>Wait List: 0/5</li> <li>SAME AS HIST 3413</li> <li>CORE STUDIES 4 OR 9 OR CC</li> <li>OR 3207 OR HISTORY 3005 I</li> <li>THIS COURSE</li> <li>Book Title: Revel for The A</li> <li>Volume 1 - Author: Clark Hii</li> <li>Publisher: PearsonDIGITAL</li> <li>Edition: 7 Price: 56.32 USD</li> <li>Book Title: Narrative of the</li> <li>Douglass, An Am Author: Fi</li> <li>Ja Publisher: Random House</li> </ul> | 6817 James 3613<br>Seats: 24/33 Prudence Cumberbatch<br>3.0/3.0 Progress Units<br>SAME AS HIST 3413<br>CORE STUDIES 4 OR 9 OR CORE CURRICULUM 1220<br>OR 3207 OR HISTORY 3005 IS REQUIRED TO TAKE<br>THIS COURSE<br>Book Title: Revel for The African-American Odyssey,<br>Volume 1 - Author: Clark Hine, Darlene;Hine, Will<br>Publisher: PearsonDIGITAL Publish Year: 2018 |                         |                                            |
| < CANCEL                                                                                                    |                                                                                                    | DO ACTIONS              |                                            |

Brooklun

# HOW DO I SWAP?

- To swap a course, you must click on the trash can icon for the course you wish to swap and add the new course you wish to replace it with in the search area.
- Repeat the steps on registering:
  - Get This Schedule
  - Do Actions

### TOOLS

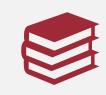

Videos, FAQ's, Glossary, How to, Student guides - <u>Schedule Builder</u> <u>Page</u>

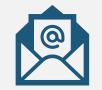

Email us at -<u>Registrar@brooklyn.cuny.edu</u>

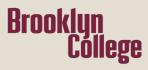